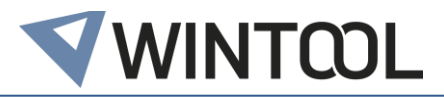

# **WinTool 2020.3.1**

Version 21.3.1

## **Client installations / Update Instructions**

- Run setup.exe to install WinTool
- When starting up WinTool for the first time the software application will be linked to the database (WTData) in the default data directory (Public\Documents\WinTool <Version>)
- Local licenses can be obtained at the following link: <https://license.wintool.com/webdepot/>

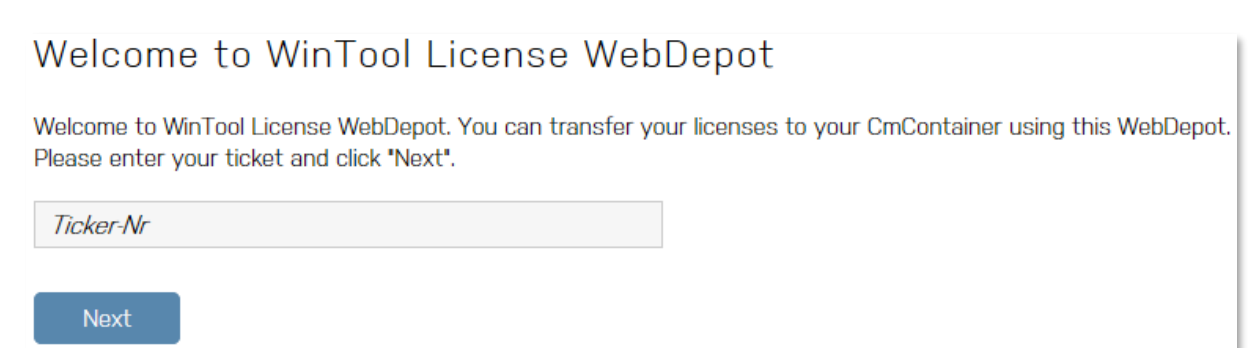

The ticket no. will be sent to you by e-mail.

• Detailed information on licensing, configuration and also usage with SQL Server can be found within WinTool Help

## **Installation in the Network (Update)**

- Floating / plant licenses can be obtained like the local licenses (see above).
- Install or update those licenses on a server that can be accessed by the clients (Code-MeterRuntime / Folder ISSetupPrerequisites)

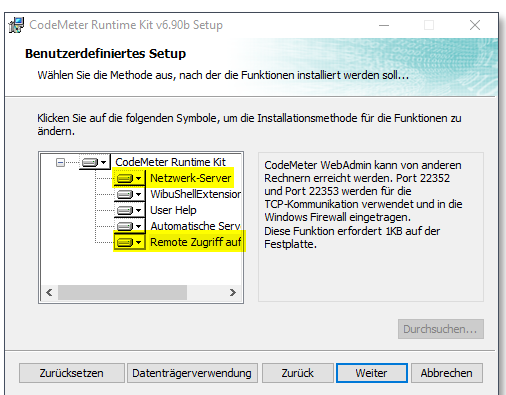

• After having successfully installed WinTool on all clients, you can re-link them to the "hot database" by using the WinTool DB-Manager which is in the WinTool installation directory. The DB-Manager will upgrade the old database structure. Thereafter the new database is no longer compatible with earlier WinTool versions

## **System Requirements**

System Software: Windows 10 Supported MS SQL Server: MS SQL Server / SQL Server Express 2012 – 2019

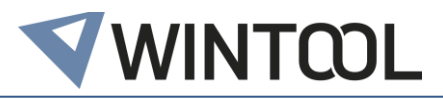

# **WinTool 2020.3 - Changes**

# **New Plugin-Technology**

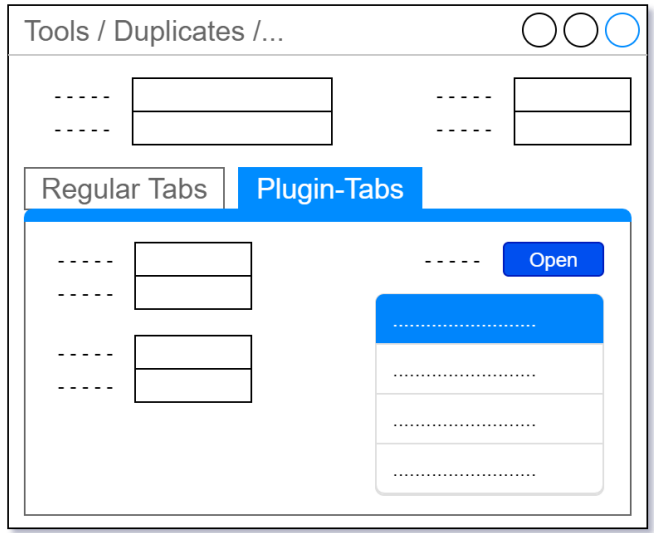

The new plugin-technology allows to display any kind of data, buttons or other controls directly within regular data entry forms of WinTool.

If additional data fields are required that aren't intended by the WinTool datasructure, they can easily be added. The new added datafields are automatically stored or deleted with each tool and can easily be queried by external interfaces.

The plugins can quickly get adapted to customer wishes and are 100% compatible with future database upgrades.

#### **General**

- ✓ Various optimizations of the search- and filter technology.
- ✓ Various fixes for catalog import and export
- ✓ Fixed Revision Control FDA mode

#### **Tools**

✓ Various optimizations of outlines, as well as validation and dimming functionality.

#### **Presetting**

✓ Massive performance improvement for file export to network locations

# **CNC Archive**

 $\checkmark$  The tool list version (Revision Control Status) is visible in the NC Folder.

#### **Process**

- ✓ The tool assembly default assembly state ("disassembled", "ready for use" or "in use") will be respected in the unloading procedure of the process manager.
- $\checkmark$  The required tools for the presetter (triggered by the process manager) are ordered according to the tool list out of the process manager.

## **Logistics**

 $\checkmark$  The cost centers in the logistics module are ordered by "Caption", for more comfortable finding.